# Раздел Общие

Успешно сдайте бесплатный сертификационный экзамен в Академии "Инфинет" и получите статус сертифицированного инженера Инфинет.

[Пройти сертификационный экзамен](https://academy.infinetwireless.com/ru/certifications/exams) 

Раздел предназначен для настройки основных системных параметров.

### **ВНИМАНИЕ**

Обязательно ознакомьтесь с описанием действия кнопок "Применить" и "Попробовать", которое представлено в разделе Проверка и [применение настроек](https://wiki.infinetwireless.com/pages/viewpage.action?pageId=7278743).

## Общие

### Реквизиты доступа и Web GUI

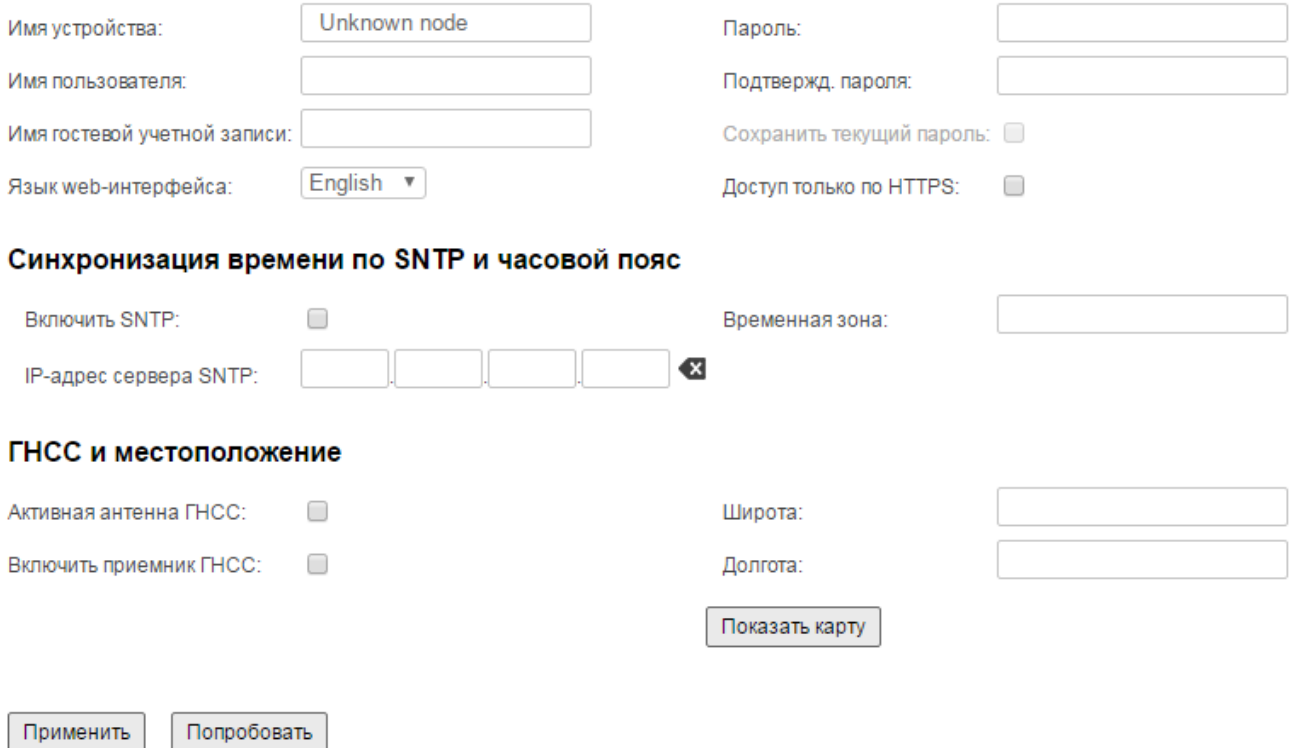

#### Рисунок – Раздел "Общие"

Раздел "Общие" представлен несколькими секциями, в которых сгруппированы настройки, относящиеся к тем или иным функциям устройства:

Секция "Реквизиты доступа и Web GUI" - управление доступом в веб-интерфейс устройства

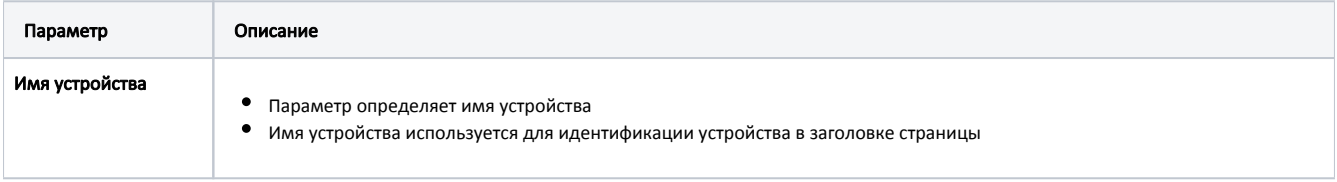

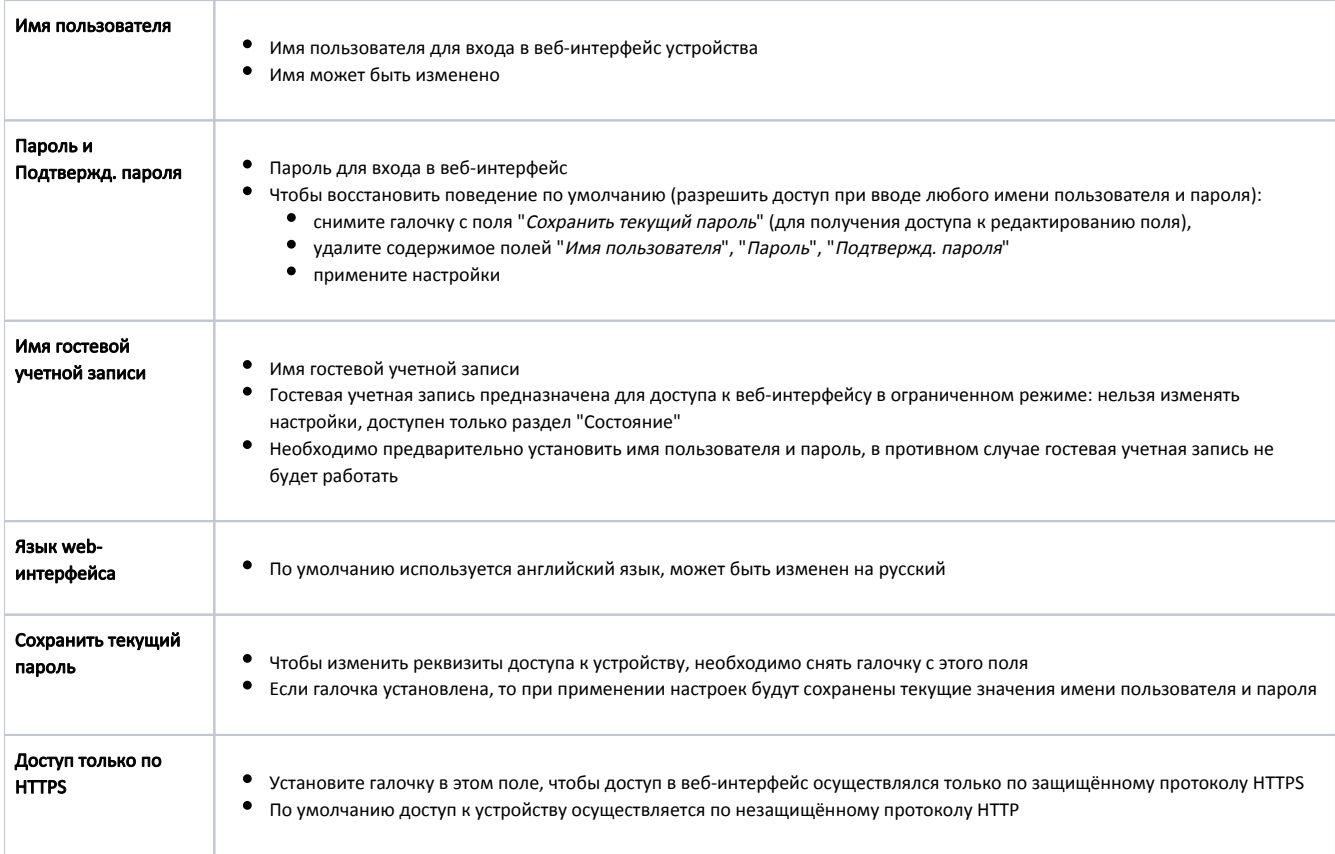

.<br>Таблица - Реквизиты доступа в веб-интерфейс

• Секция "Синхронизация времени по SNTP и часовой пояс" - управление синхронизацией времени и настройка временной зоны

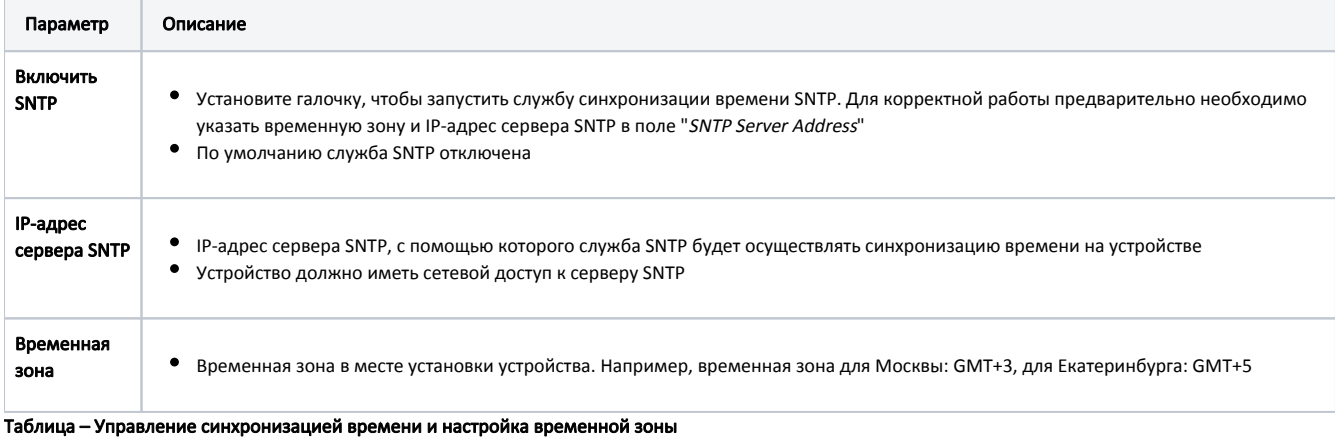

• "ГНСС и местоположение" - местоположение и глобальное геопозиционирование

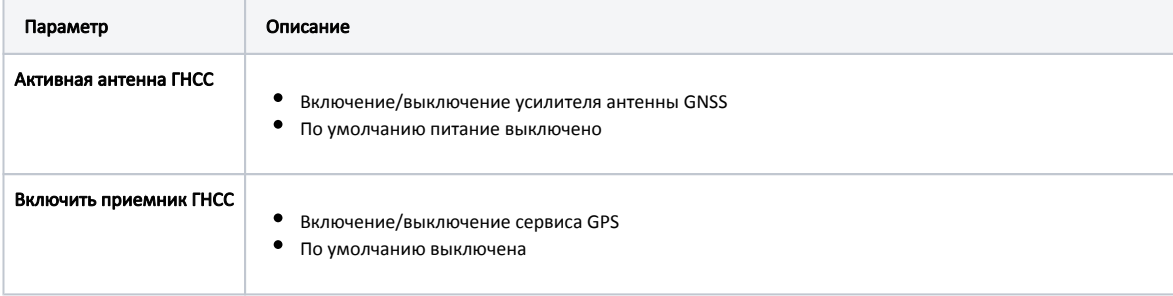

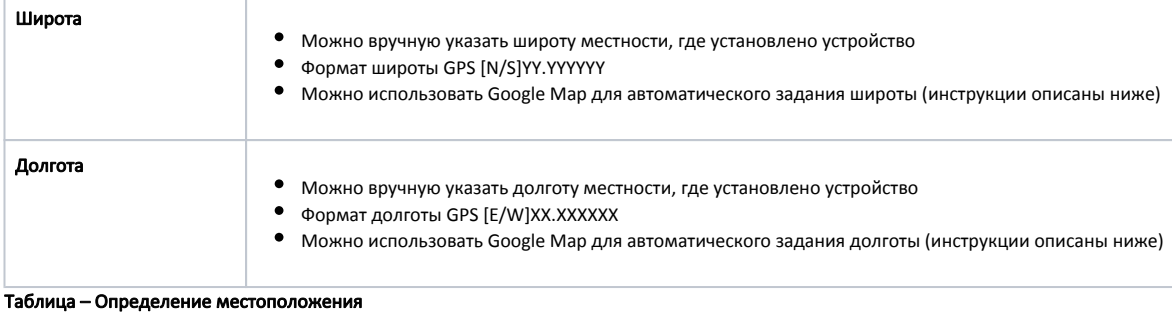

Нажмите на кнопку "Показать карту", чтобы открыть карту Google Map:

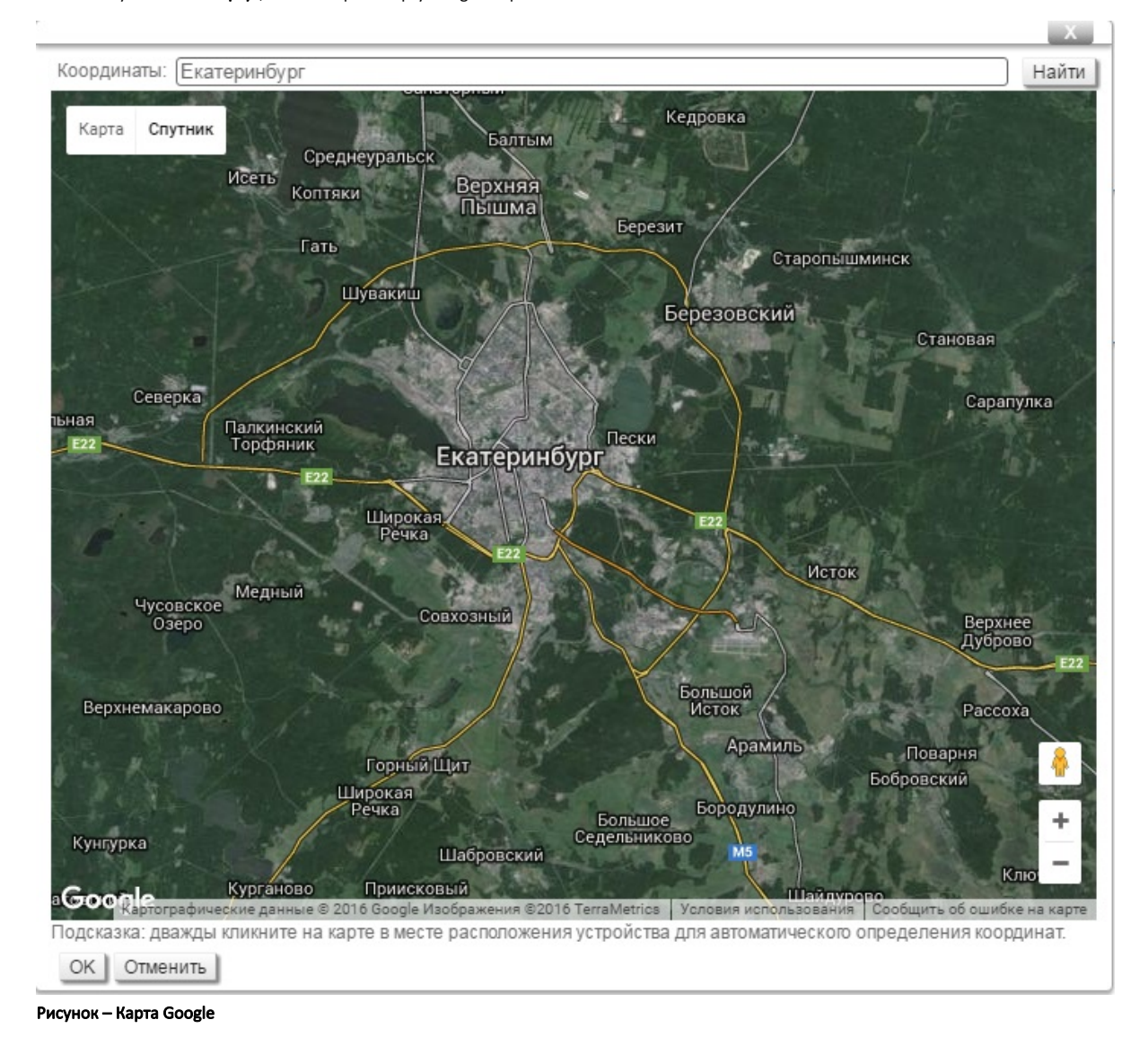

В поле "Координаты" укажите наименование места, в котором расположено устройство, нажмите кнопку "Найти" для его поиска. После этого дважды кликните на точное место установки устройства. После нажатия на кнопку "ОК" поля "Широта" и "Долгота" будут автоматически заполнены соответствующими координатами.